# **STUDIOVÁ TECHNIKA II**

## **Laboratorní úloha č. 1 Měření doby dozvuku**

## **Cíl úlohy**

Cílem úlohy je seznámit se s měřením a výpočtem doby dozvuku prostoru a měřením impulsové charakteristiky prostoru.

## **Teoretický úvod**

Uzavřený prostor, ve kterém se šíří zvuková vlna a dochází k jejím odrazům a ohybu, lze z hlediska zpracování signálu považovat za systém s několika vstupy a výstupy. Vstupy tohoto systému jsou zdroje zvukového signálu a výstupy jsou přijímače zvukového signálu, tj. mikrofony nebo uši posluchače. Nejjednodušším případem je snímání monofonního zdroje zvuku jedním mikrofonem – v tom případě se jedná o systém s jedním vstupem a jedním výstupem.

Pro analýzu vlastností akustického prostoru tedy můžeme využít metod analýzy lineárních časově invariantních systémů, jako je kmitočtová nebo přechodová charakteristika, přenosová funkce, atd. Nejčastěji se používá impulsová charakteristika prostoru (*Room Impulse Response*, RIR), kterou lze považovat za impulsovou charakteristikou systému, který simuluje šíření zvukových vln v prostoru s daným počtem vstupů a výstupů. Průběh impulsové charakteristiky prostoru byl na základě poznatků prostorové akustiky a subjektivních sluchových vjemů rozdělen na tři základní části (viz obr. 1):

- 1) *přímé vlny*, která dorazí k posluchači přímo od zdroje zvukového signálu,
- 2) *prvotních odrazů* (early reflections), což jsou odrazy zvuku přicházející k posluchači přímo po prvním odrazu od stěn prostoru,
- 3) *mnohonásobné odrazy*, což je směs zvukových signálů přicházejících do místa poslechu po mnohonásobných odrazech od stěn prostoru.

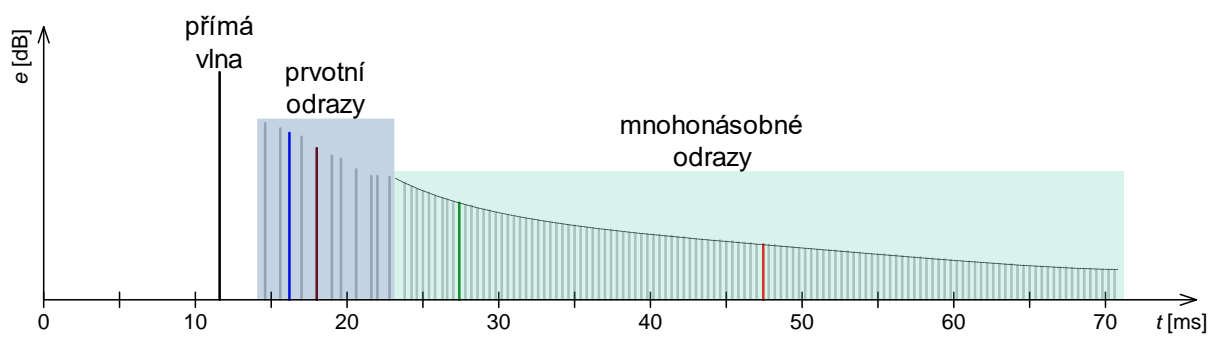

Obr. 1: Rozdělení impulsní odezvy prostoru na tři základní části.

### **Doba dozvuku**

Pro určení vlastností poslechového prostoru jsou nejvíce důležité přechodové jevy při zapnutí a vypnutí zdroje zvuku. Zvuk, který se díky odrazům od stěn a konečné rychlosti zvuku šíří prostorem po vypnutí zdroje zvuku, nazýváme *dozvuk*. Aby bylo možné ho charakterizovat kvantitativně, definujeme *dobu dozvuku*.

Ve statistické akustice je doba dozvuku *T* definována jako doba, za kterou klesne hustota zvukové energie nebo intenzita po vypnutí zdroje zvuku na 10<sup>-6</sup> původní velikosti. K poklesu

energie dozvuku dochází vlivem útlumu zvuku při šíření prostředím, zejména díky útlumu překážek. Odvození výrazu pro dobu dozvuku je možno provést za různých zjednodušujících předpokladů statistické akustiky. Pro výpočet doby dozvuku tedy existuje několik definic:

a) Doba dozvuku podle Sabina:

$$
T = 0.164 \frac{V}{\alpha S},\tag{1}
$$

kde *V* je objem a *S* plocha stěn místnosti (včetně stropu a podlahy). Sabinův vzorec v praxi vyhovuje pouze pro prostory s malým činitelem zvukové pohltivosti stěn.

b) Doba dozvuku podle Eyringa:

$$
T = 0.164 \frac{V}{-S \ln(1-\alpha)},\tag{2}
$$

kde  $\alpha$  je střední hodnota činitele pohltivosti stěn. Eyringův vzorec nedává uspokojivé výsledky pro činitele zvukové pohltivosti větší než 0,8.

c) Doba dozvuku podle Millingtona:

$$
T = 0,164 \frac{V}{-\sum_{i=1}^{n} S_i \ln(1 - \alpha_i)},
$$
\n(3)

kde  $S_i$  a  $\alpha_i$  jsou obsahy a příslušné činitele pohltivosti jednotlivých stěn (včetně stropu a podlahy). Millingtonův vzorec dává pro  $\alpha > 0.8$  přesnější výsledky, ale v praxi se obvykle pro svou složitost nepoužívá.

Tab. 1: Přibližné hodnoty středního činitele zvukové pohltivosti

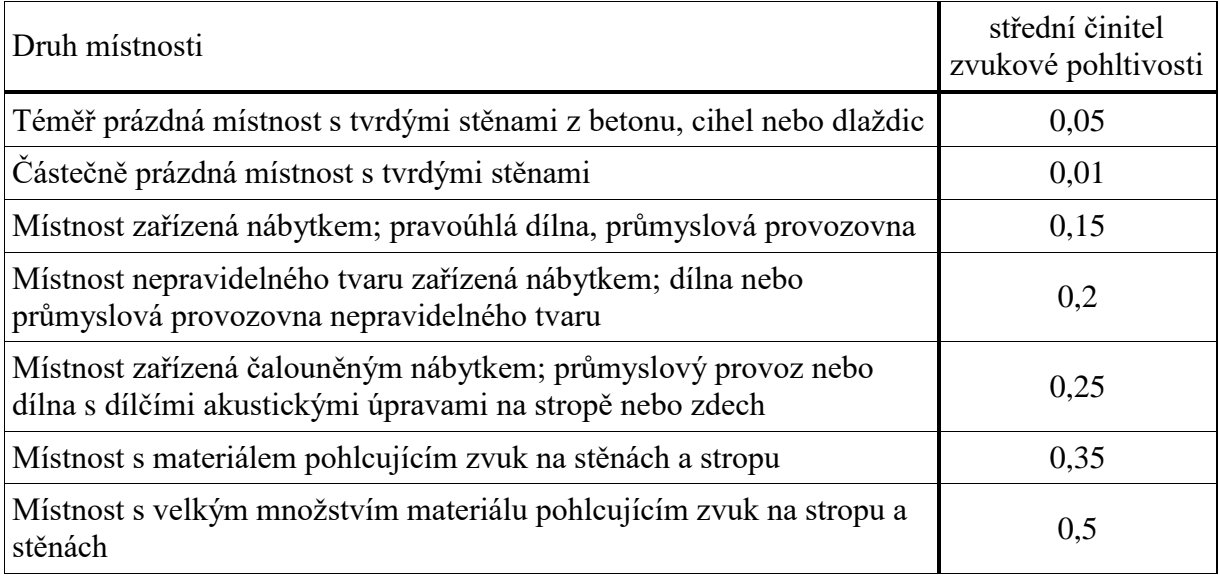

#### **Vlastní kmity prostoru**

Z řešení vlnové rovnice pro pravoúhlou místnost s ideálně odrazivými stěnami vyplývají tzv. *vlastní kmity* prostoru nebo *módy* prostoru, tj. lokální maxima modulové kmitočtové charakteristiky prostoru, kde se koncentruje energie zvukového vlnění.

#### **Kritický kmitočet**

V reálných malých, málo tlumených místnostech, kde jsou vlastní kmity od sebe značně vzdáleny, je přenosová charakteristika značně nepravidelná a silně závislá na poloze zdroje zvuku a pozorovacího bodu (posluchače). U středních a vyšších kmitočtů je obvykle vzdálenost mezi jednotlivými vlastními kmity již malá, takže každý harmonický budící signál vybudí řadu blízkých vlastních kmitů. Jejich vzdálenost od budícího kmitočtu má Gaussovské rozložení. Od určitého kmitočtu budicího signálu budou amplitudy a fáze těchto módů rozloženy náhodně. K tomu dojde v rozsahu kmitočtů od *dolního kritického kmitočtu f*<sup>k</sup>

$$
f_{k} = 2000\sqrt{\frac{T}{V}},\tag{4}
$$

kde *T* je doba dozvuku a *V* vnitřní objem prostoru. Od tohoto kmitočtu lze konstanty tlumení módů s blízkým kmitočtem vyjádřit jejich průměrnou velikostí a vlastnosti akustického pole uzavřeného prostoru zkoumat metodami statistické akustiky.

#### **Měření doby dozvuku**

Doba dozvuku je definována jako doba, za kterou poklesne hustota akustické energie na 10<sup>-6</sup> původní velikosti, tj. o 60 dB. Proto se tato hodnota označuje T<sub>60</sub> nebo RT<sub>60</sub>. Pro měření takového poklesu by bylo třeba, aby hladina akustického tlaku před vypnutím zdroje byla o více než 60 dB vyšší než hladina hluku pozadí, což nelze vždy splnit. Proto norma předpokládá, že se vyhodnocuje doba poklesu hladiny akustického tlaku o 30 dB (označovaná *T*<sup>30</sup> nebo *RT*30) a poté se vypočítá její dvojnásobek.

V měření místnosti umístíme zdroj zvuku, pokud možno všesměrový, který je schopen zajistit ustálenou hladinu akustického tlaku ve všech bodech prostoru nejméně o 40 dB vyšší (měříme-li dobu *T*30), než je hladina hluku pozadí. Do prostoru umístíme všesměrový mikrofon tak, aby nebyl v poli přímých vln, protože předpokládáme existenci difúzního pole. Vzdálenost mikrofonu od nejbližší odrazivé plochy (včetně podlahy) nesmí být menší než čtvrtina vlnové délky nejnižšího zkoumaného kmitočtu (často se volí 1 m). Protože v žádném prostoru není ideální difúzní zvukové pole, proto se měření provádí ve více bodech a výsledky se průměrují. Polohy mikrofonů mají být od sebe vzdáleny alespoň polovinu vlnové délky nejnižšího zkoumaného kmitočtu (často se volí 2 m).

#### **Metoda přerušeného šumu**

U této metody měření doby dozvuku je prostor je vybuzen šumem a po dosažení ustáleného stavu se zdroj zvuku vypne a zaznamená se křivka poklesu hladiny akustického tlaku (viz obr. 2).

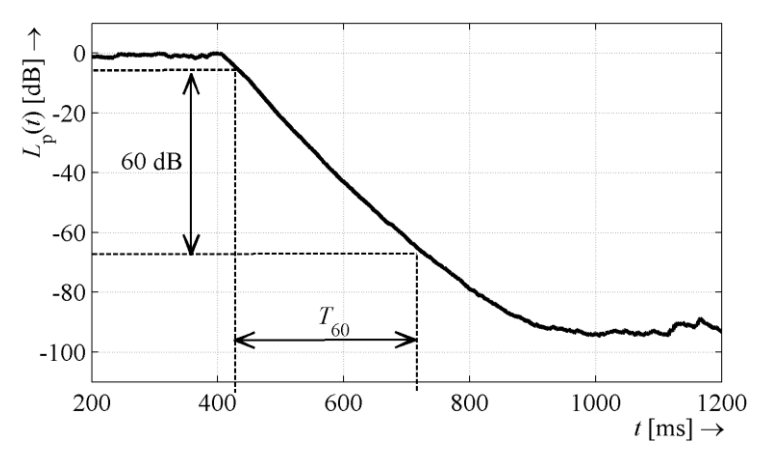

Obr. 2: Pokles hladiny akustického tlaku při měření doby dozvuku metodou přerušeného šumu.

#### **Metoda integrované impulsové odezvy**

Doba dozvuku souvisí s odrazy v uzavřeném prostoru, a proto lze předpokládat, že bude souviset i s odezvou na Diracův impuls. Tuto myšlenku rozvinul Schröder v šedesátých letech minulého století a zavedl další definici doby dozvuku vypočtené na základě impulsové odezvy. Je-li uzavřený prostor vybuzen akustickým Diracovým impulsem, potom z časového průběhu akustického tlaku *p*(*t*) (impulsové odezvy) v daném bodě určíme pokles energie dozvuku a z něj pokles o 60 dB stejně jako u metody přerušeného šumu.

Realizace dostatečně úzkého a zároveň vysokého akustického impulsu je ale obtížná. Proto se jako jeho aproximace požívají výstřely z pistole, elektrické výboje atd. Spektrum takových impulsů je tím plošší, čím je impuls užší. Lze ale využít i další signály a impulsovou charakteristiku prostoru lze získat pomocí spektrálního dělení. Požadavkem ale je, aby budicí signál měl co nejplošší spektrum, dostatečnou energii, aby byl málo náchylný na zkreslení v reprodukčním řetězci (zejména v reproduktorové soustavě) a byl pokud možno deterministický. Proto se používají přelaďované harmonické signály, bílý a růžový šum nebo signál MLS (Maximum Length Sequence). Jedná se o pseudonáhodný binární šum generovaný zpětnovazebním systémem s posuvným registrem, který je deterministický a má ploché spektrum stejně jako bílý šum.

### **Zadání**

- 1) Vypočtěte odhad doby dozvuku v laboratoři podle Sabinova a Eyringova vzorce.
- 2) Změřte dobu dozvuku v oktávových pásmech metodou přerušeného šumu a porovnejte výsledek s vaším výpočtem. Určete kategorii místnosti podle norem ČSN a určete, zda místnost splňuje požadavky pro tuto kategorii.
- 3) Změřte impulsovou charakteristiku laboratoře a metodou integrované impulsové odezvy určete dobu dozvuku a kritický kmitočet prostoru.

## **Postup**

#### **ad 1) Odhad doby dozvuku**

Na obr. 3 je znázorněn zjednodušený půdorys laboratoře. Výška místnosti je 2,8 m. Z těchto údajů je možné vypočítat objem místnosti i obsah všech stěn (včetně podlahy a stropu), které jsou nutné pro výpočet doby dozvuku podle vzorců (1) a (2). Pro vypracování máte k dispozici šablonu v Excelu, která vám také umožní import souborů měření z programu MiniLink. Na prvním listu šablony je už spočítaný objem a plocha všech stěn. Střední činitel zvukové pohltivosti určete z tab. 1 a do tabulky zadejte vaše vypočítané hodnoty doby dozvuku.

#### **ad 2) Měření doby dozvuku metodou přerušeného šumu**

Pro měření doby dozvuku v oktávových pásmech pomocí metody přerušeného šumu použijte analyzátor AL1. Do jeho vstupu připojte mikrofon na stojanu. Dobu dozvuku změřte v 6 různých pozicích (2 různé pozice zdroje zvuku, pro každou jiné 3 pozice mikrofonu). Nezapomeňte, že akustická osa mikrofonu musí být ve svislém směru. Vzhledem k malým rozměrům místnosti nebude možné dodržet podmínku vzdálenosti jednotlivých pozic mikrofonů od sebe, proto se řiďte těmito doporučeními:

- vzdálenost mikrofonu oz zdroje musí být alespoň 2 m,
- vzdálenost mikrofonu od stěny musí být alespoň 1 m,
- vzdálenost zdroje od stěny musí být alespoň 1 m,
- vzdálenost pozic mikrofonů musí být alespoň 1 m.

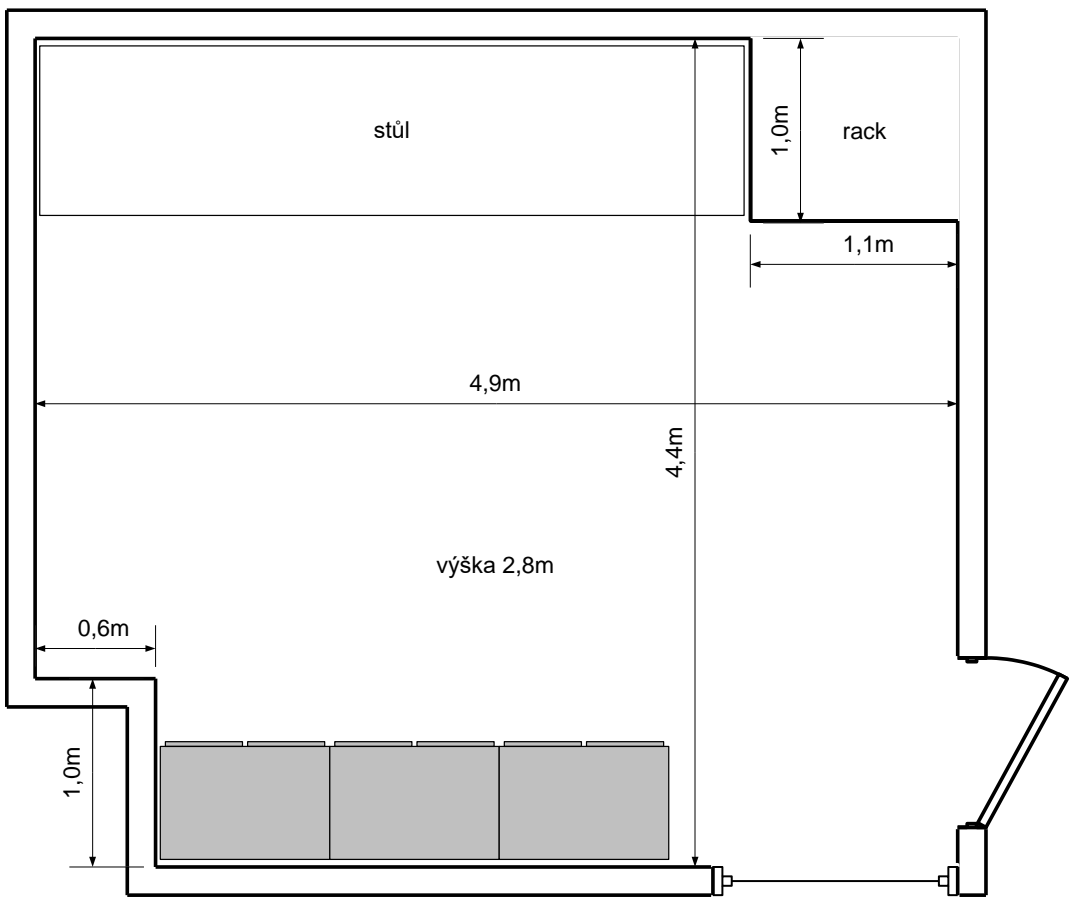

Obr. 3: Půdorys laboratoře.

Nastavení parametrů měření doby dozvuku na analyzátoru AL1 se provádí pomocí tlačítek se šipkami a tlačítka  $\perp$ . Pomocí šipek najedete na požadovaný parametr (je zobrazen inverzně), pomocí tlačítka aktivujete jeho nastavování (rozbalí se menu nebo začne parametr blikat), pomocí šipek provedete natavení a tlačítkem  $\downarrow$  nastavování ukončíte. V menu  $\bullet$  zvolte režim RT60. V menu <sup>o</sup> potom zvolte zobrazení měření ikona **II.** Funkce ostatních parametrů je následující:

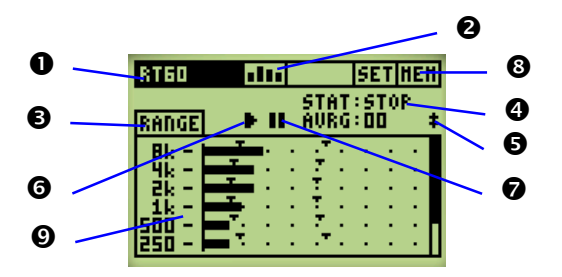

- Položka  $\bullet$  (RANGE) aktivuje automatické nastavení rozsahu měření.
- Položka  $\bullet$  (STAT:) ukazuje aktuální stav měření.
- Parametrem  $\bullet$  se aktivuje posun zobrazených pásem (všechna pásma se totiž nevejdou zároveň na displej).
- Ikonou  $\bullet$  se spouští a zastavuje měření.
- Ikonou  $\bullet$  se měření pozastaví.
- Pomocí menu <sup>O</sup> (MEM) lze výsledky měření uložit do paměti AL1.
- Symboly  $\odot$  za středními kmitočty pásem zobrazují, zda se dobu dozvuku v daném pásmu podařilo změřit (symbol  $\checkmark$ ) nebo ne (symbol –).

Jako zdroj budícího signálu použijete všesměrový zdroj zvuku buzený ručním generátorem Minirator. Nejprve zkontrolujte, zda je výkonový zesilovač vypnutý a zda jsou oba jeho potenciometry CH1 a CH2 nastaveny přibližně na 10. Poté zapněte Minirator a aktivujte tlačítko **mute** (musí červeně blikat). Teprve potom zapněte výkonový zesilovač. Na Miniratoru pomocí tlačítka **wave** zvolte PNOISE (růžový šum) a pomocí tlačítka **level** nastavte hodnotu LVL na displeji na –6 dBV. **Při měření použijte chrániče sluchu a zavřete dveře do laboratoře!**

Na analyzátoru AL1 aktivujte RANGE <sup>o</sup> a potvrďte OK. Analyzátor změří v jednotlivých oktávových pásmech hluk pozadí a určí hladiny akustického tlaku, kterých je třeba v každém pásmu dosáhnout, aby bylo možné změřit dobu dozvuku. Analyzátor ve skutečnosti měří dobu  $T_{20}$ , ale výsledky přepočítává na dobu  $T_{60}$ .

Poté spusť te měření pomocí ikony ▶. Aktuální stav analyzátoru ● se změní na ARMED, tj. přístroj je připraven k měření. Na generátoru vypněte funkci **mute**, čímž začne všesměrový zdroj generovat růžový šum. Počkejte, až se aktuální stav analyzátoru  $\bullet$  se změní na NOISE a pak funkci **mute** opět aktivujte. Aktuální stav analyzátoru  $\bullet$  se změní na DECAY, což znamená, že analyzátor měří dobu poklesu energie. Jakmile se stav změní opět na ARMED, pozastavte měření ikonou pauzy  $\bullet$ . Zkontrolujte, zda se v pásmech od 125 Hz až 8 kHz podařilo změřit dobu dozvuku (symboly  $\Theta$  za středními kmitočty pásem se změní na  $\checkmark$ , pásmo 63 Hz ignorujte). Pokud ne, zvyšte mírně zesílení výkonového zesilovače a měření opakujte. Pokud se i poté nepodaří dobu dozvuku změřit ve všech pásmech, požádejte o pomoc vyučujícího. Pokud je doba dozvuku správně změřená, změňte polohu mikrofonu a/nebo všesměrového zdroje. Pak opět pomocí ikony pauzy  $\bullet$  měření znovu aktivujte. Tímto postupem opakujte měření pro všechny pozice. Číslo AVRG: na displeji ukazuje, kolik měření bylo zaznamenáno (včetně nepovedených měření). Po skončení měření ve všech pozicích ukončete měření ikonou ■ (<sup>)</sup> a v menu MEM (<sup>)</sup> aktivujte položku STORE. Tím se měření uloží do paměti analyzátoru.

Pomocí USB kabelu připojte Acoustilizer k počítači a spusťte program MiniLINK (zástupce na ploše). V záložce AL1 Memory jsou jako ikony zobrazena jednotlivá uložená měření, která jsou postupně číslována. Vaše měření bude to poslední. Pomocí myši označte ikonu vašeho měření a klikněte na tlačítko Save. Objeví se dialog, ve kterém klikněte na tlačítko Change a zvolte adresář "D:\STUDENTI", případně si v něm vytvořte svůj adresář. Dále zatrhněte "Selected files" a zrušte zatržení u "Delete files after save". Změřená data se uloží jako textový soubor s názvem končícím "Axxx\_RT60.txt", kde xxx je číslo vašeho uloženého měření. Zkontrolujte, zda je soubor opravdu uložený na disku a teprve potom ho v hlavním okně MiniLINKu označte a smažte pomocí klávesy *Delete*. Ukončete program MiniLINK, odpojte Acoustilizer a vypněte ho.

Do listu "metoda přerušeného šumu" připraveného sešitu Excelu naimportujte pomocí tlačítka "Import" vámi uložený soubor. Automaticky se vypočítá průměrná hodnota a rozptyl doby dozvuku v jednotlivých pásmech a zobrazí se jako sloupcový graf. Pokud chcete, aby nepovedená měření nebyla do výpočtu zahrnuta, smažte celý řádek odpovídající danému měření. Pokud potřebujete naimportovat nový soubor z Acoustilizeru, odstraňte nejprve všechny řádky měření.

Z hodnot doby dozvuku v jednotlivých pásmech se automaticky vypočítá průměrná hodnota pro celé měřené pásmo kmitočtů. Tu porovnejte s hodnotou, která vám vyšla výpočtem podle Sabinova a Eyringova vzorce. V příloze tohoto návodu jsou uvedeny doporučené objemy, doby dozvuku a jejich toleranční pásma pro různé kategorie poslechových prostorů podle norem ČSN 73 0526 a 73 0527. Rozhodněte, do jaké kategorie laboratoř patří a zda splňuje požadavky normy na dobu dozvuku. K tomu můžete použít list "přípustná rozmezí T60", ve kterém se importu měření z AL1 vypočítají její přípustná rozmezí pro jednotlivá oktávová pásma pro všechny tři typy prostorů a zobrazí se grafy s naměřenou dobou dozvuku.

#### **ad 3) Měření impulsové charakteristiky**

Pro měření impulsní charakteristiky použijete USB zvukovou kartu M-Audio Fast Track a program EASERA (zástupce na ploše). Předtím, než program spustíte, připojte zvukovou kartu! Výstup Channel 1 (Left) zvukové karty připojte k výkonovému zesilovači místo generátoru Minirator a na vstup kanálu 1 (XLR konektor se symbolem mikrofonu) připojte mikrofon místo vstupu Acoustilizeru. Potenciometry Output a Mic Gain nastavte asi na tři čtvrtiny rozsahu. Spusťte program EASERA. Pokud se po spuštění objeví dialog pro otevření souboru, zavřete jej. Poté je potřeba aktivovat záložku *Measure* (viz obr. 4). Na ní se pomocí tlačítek *Next* a *Back* můžete pohybovat jednotlivými stránkami pro nastavení a spuštění měření:

1) Stránka *Select measurement Setup*: nastavení hardware pro měření. V části *Measurement Setup* zkontrolujte, zda je zvolena konfigurace "1→1 Single Channel", HW Input: "1: (Default Input Line)", HW Output: "1: (Default Output Line)", Microphone: "MiniSPL" a System in Use: "Omnisource". Zkontrolujte také, zda je v části Input uvedeno "Line 1/2  $(2 - M-Audio Fast Track)$ " a v části Output "Reproduktory  $(2 - M-Audio Fast Track)$ ". Pokud ne, požádejte o pomoc vyučujícího.

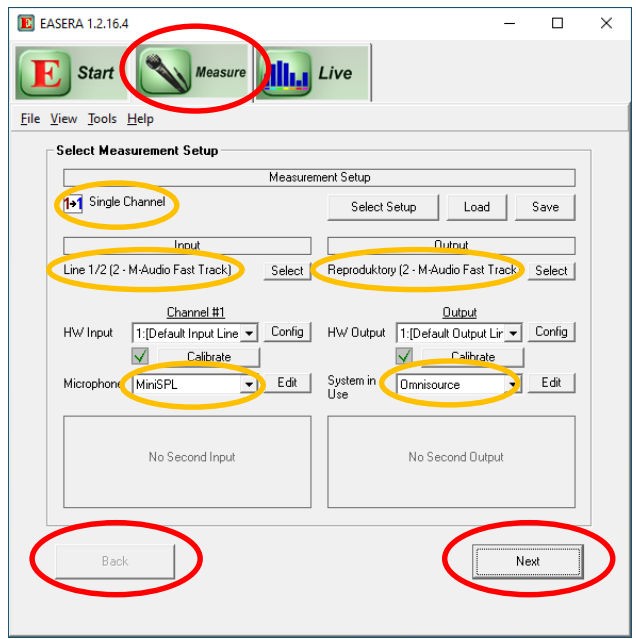

Obr. 4: Okno nastavení měření aplikace EASERA.

- 2) Stránka *Choose Stimulus Parameters*: nastavení budicího signálu, v levé části zvolte MLS, v pravé nastavte parametr "Sampling Rate" na 48 kHz, "Recording Time" na 1.4 s a v části Frequency Weighting zvolte "Pink".
- 3) Stránka *Adjust Levels*: pomocné okno pro nastavení úrovně signálu, v levé horní části zobrazuje průběh úrovně signálu z mikrofonu v reálném čase. **Použijte chrániče**  sluchu a klikněte na tlačítko "=> Play Test Signal! =>". Pokud se část křivky v okně náhledu zbarví do červena, snižte citlivost vstupu zvukové karty potenciometrem Mic Gain. Pokud je vše v pořádku, opětovným kliknutím na tlačítko zastavte přehrávání testovacího signálu. Pokud se nezačne přehrávat testovací signál nebo nezobrazí žádná křivka v okně průběhu úrovně signálu, poproste o pomoc vyučujícího.
- 4) Stránka *Start Measurement*: spuštění měření. Zde pouze nastavte hodnotu Averages na 10 a v části *Compensate* zrušte zatržení položky "System", pokud zatržená je. Použijte chrániče sluchu a kliknutím na tlačítko "Go" měření spusťte.

Jakmile měření proběhne, program EASERA zobrazí změřenou impulsovou charakteristiku prostoru, podobnou té na obr. 5. V levé části okna ve skupině "Time (Full IR)" zvolte položku "Schroeder", tím zobrazíte graf Schröderova integrálu změřené impulsní charakteristiky. Aktivujte funkci menu *Mouse / Peek* a pomocí kurzoru odečtěte dobu poklesu z hodnoty –5 dB na –35 dB a určete z něj dobu dozvuku  $T_{60}$ . Pozice kurzoru se vypisuje v okně dole (viz obr. 5, hodnoty v závorce). Výsledek porovnejte s vašimi výsledky z bodu 1) a 2).

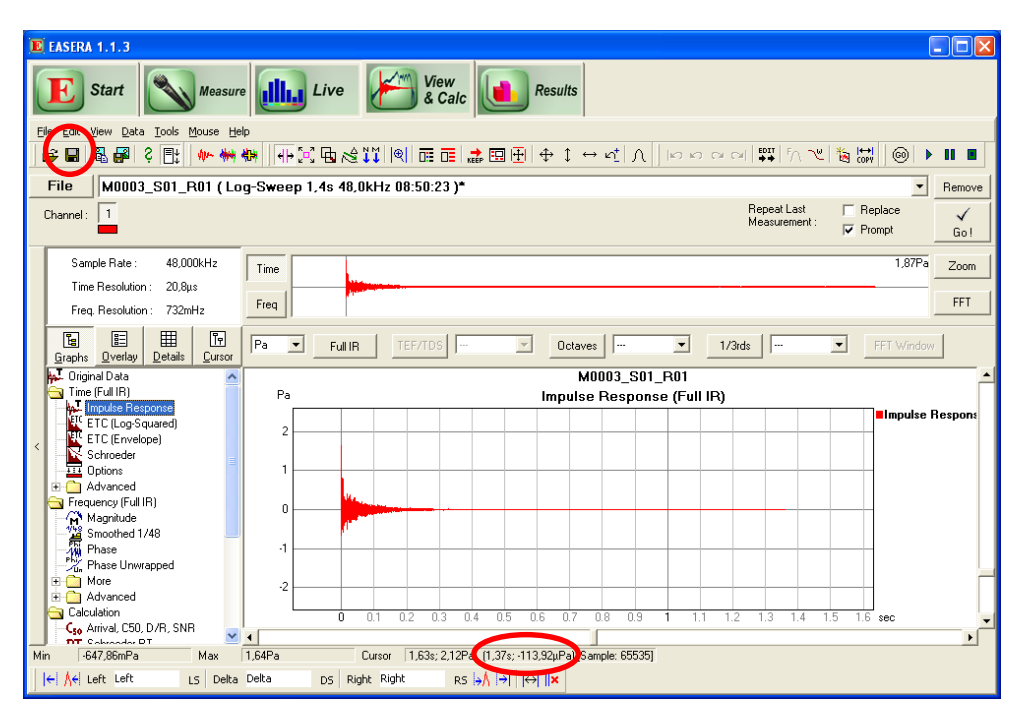

Obr. 5: Okno zobrazení výsledků měření aplikace EASERA.

Do listu "impulsní charakteristika" Excelu si vložte obrázky změřené impulsní charakteristiky a Schröderova integrálu (skupina "Time (Full IR)", položka "Impulse Response" resp. "Schroeder"). To provedete tak, že zobrazíte daný graf, v menu *File* zvolíte položku "Sent Picture To – Clipboard" a obrázek pak vložíte do Excelu. Ze zjištěné doby dozvuku *T*<sup>60</sup> vypočtěte kritický kmitočet prostoru *f*<sup>k</sup> podle rovnice (4). Program EASERA ukončete.

## **Příloha: Parametry poslechových prostorů podle ČSN 73 0526 a 73 0527**

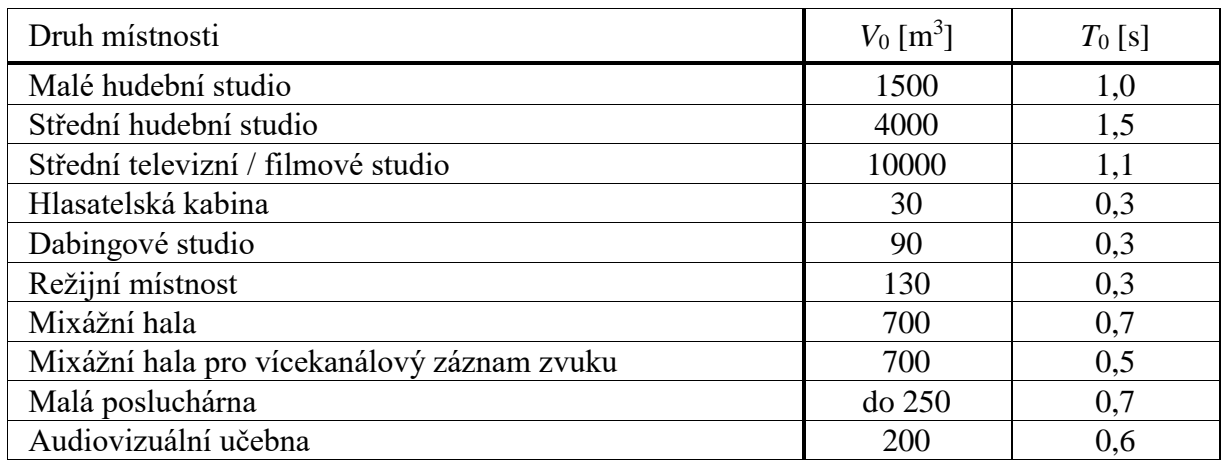

Doporučený objem a optimální doba dozvuku vybraných skupin prostorů

ČSN 73 0526: *Akustika – Projektování v oboru prostorové akustiky – Studia a místnosti pro snímání, zpracování a kontrolu zvuku*. Česká technická norma, Český normalizační institut, únor 1998.

ČSN 73 0527: *Akustika – Projektování v oboru prostorové akustiky – Prostory ve školách – Prostory pro veřejné účely*. Česká technická norma, Český normalizační institut, březen 2005.

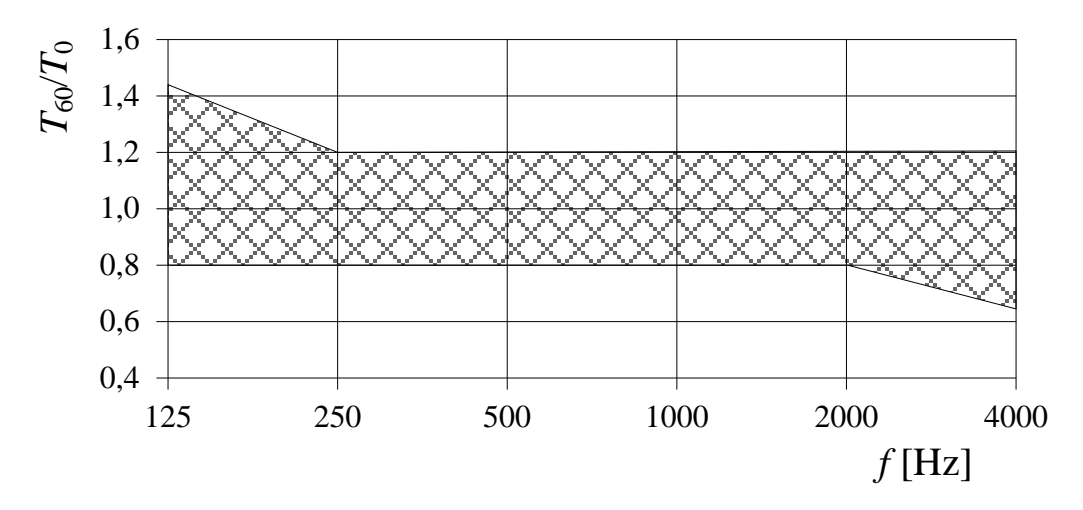

Přípustné rozmezí *T*60/*T*<sup>0</sup> obsazeného prostoru určeného především pro hudbu v závislosti na středním kmitočtu oktávového pásma.

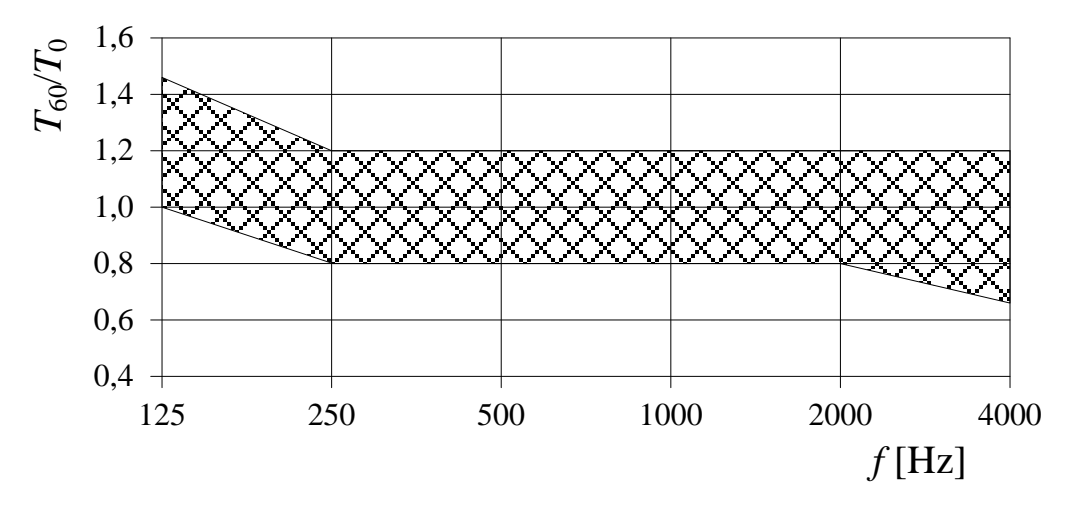

Přípustné rozmezí  $T_{60}/T_0$  obsazeného prostoru určeného pro hudbu a řeč v závislosti na středním kmitočtu oktávového pásma.

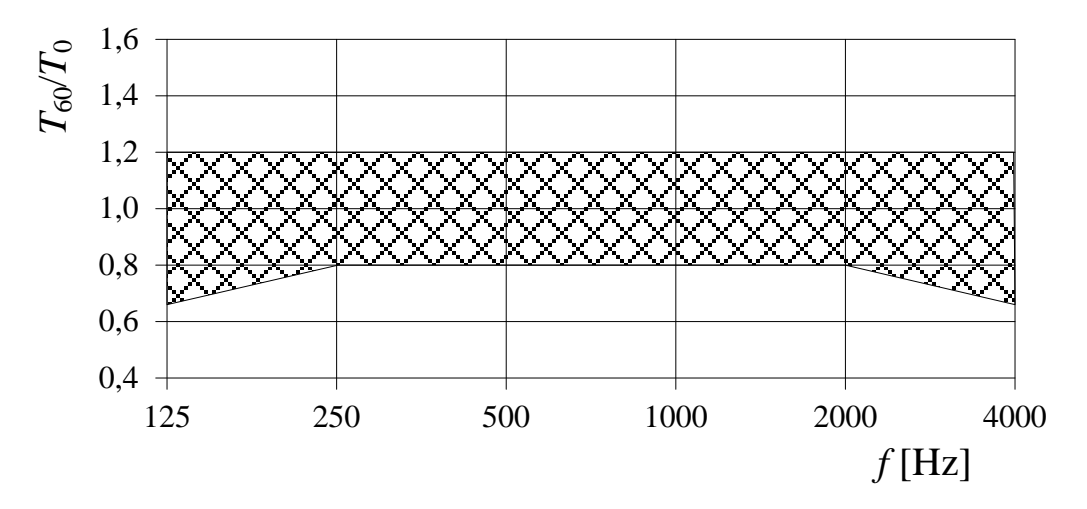

Přípustné rozmezí  $T_{60}/T_0$  obsazeného prostoru určeného především pro řeč v závislosti na středním kmitočtu oktávového pásma.